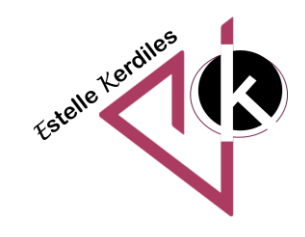

# **PowerPoint**

# **Créer une vidéo**

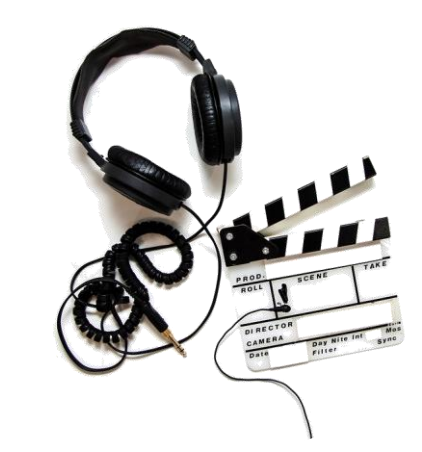

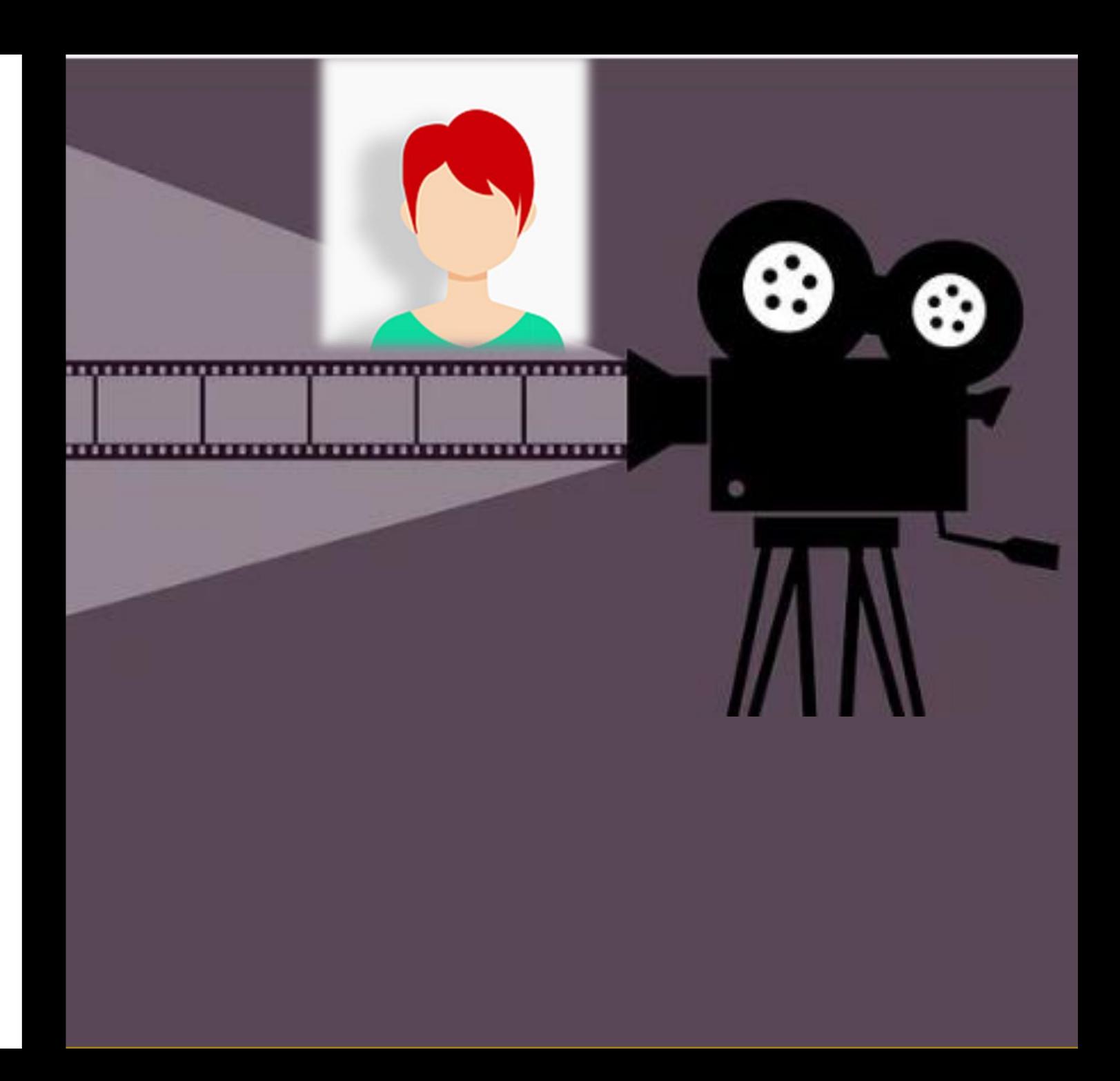

# **Les étapes**

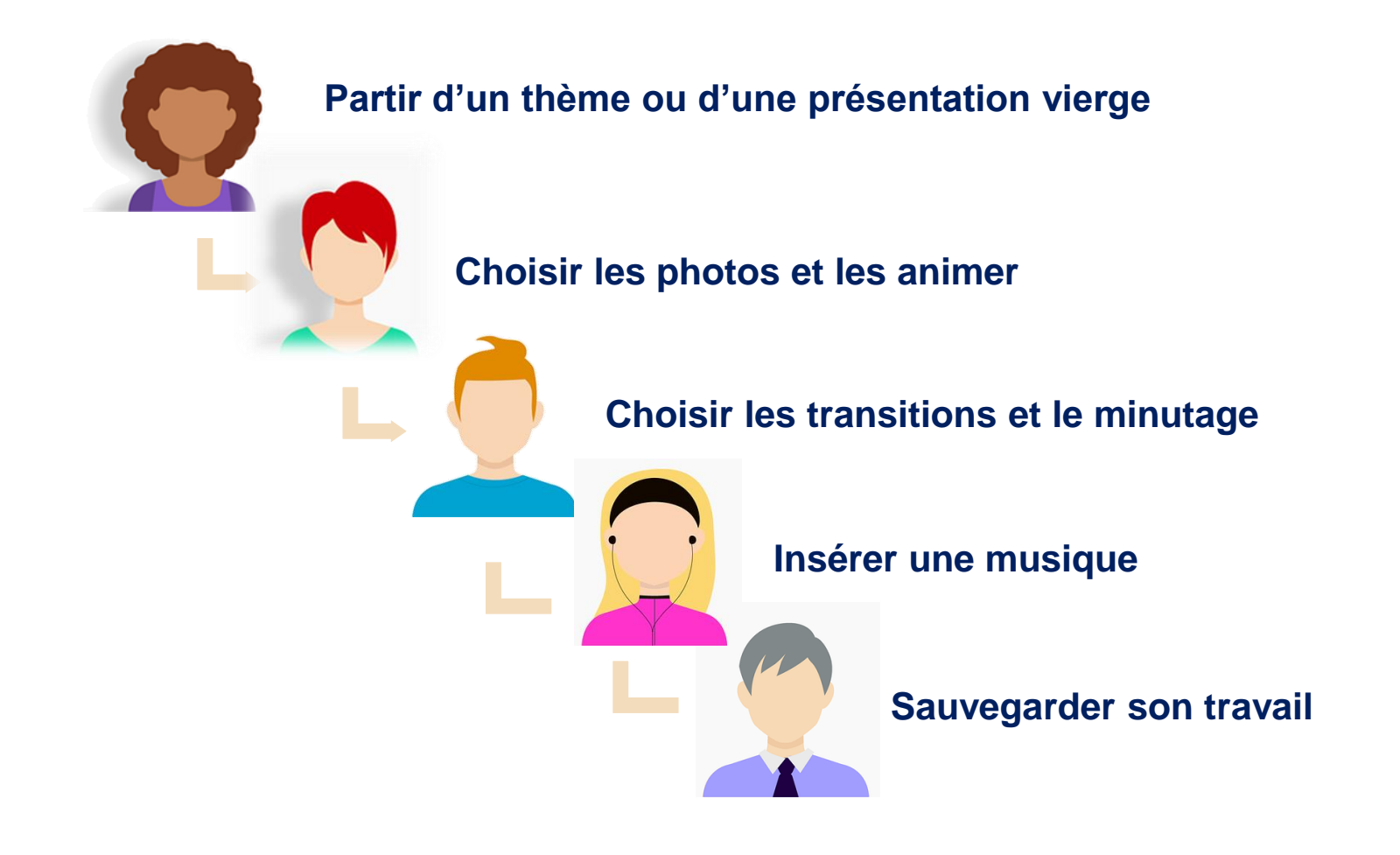

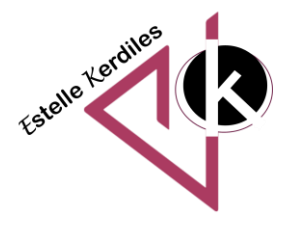

## **Partir d'un thème ou d'une présentation vierge**

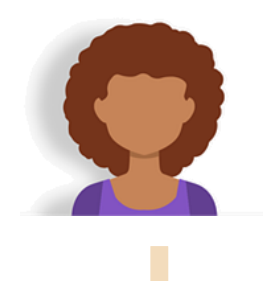

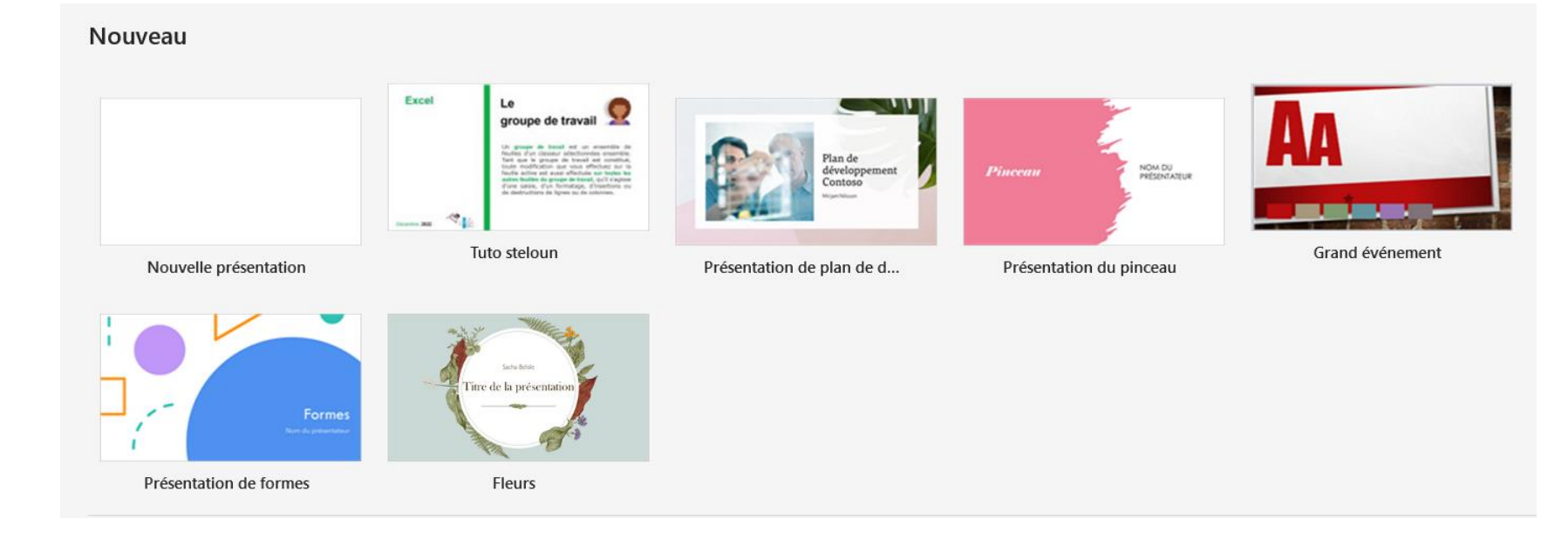

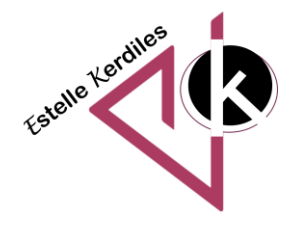

#### **Choisir des photos et les animer**

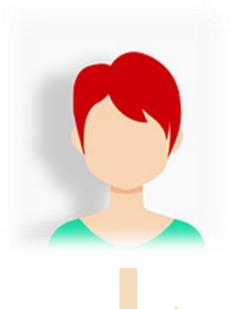

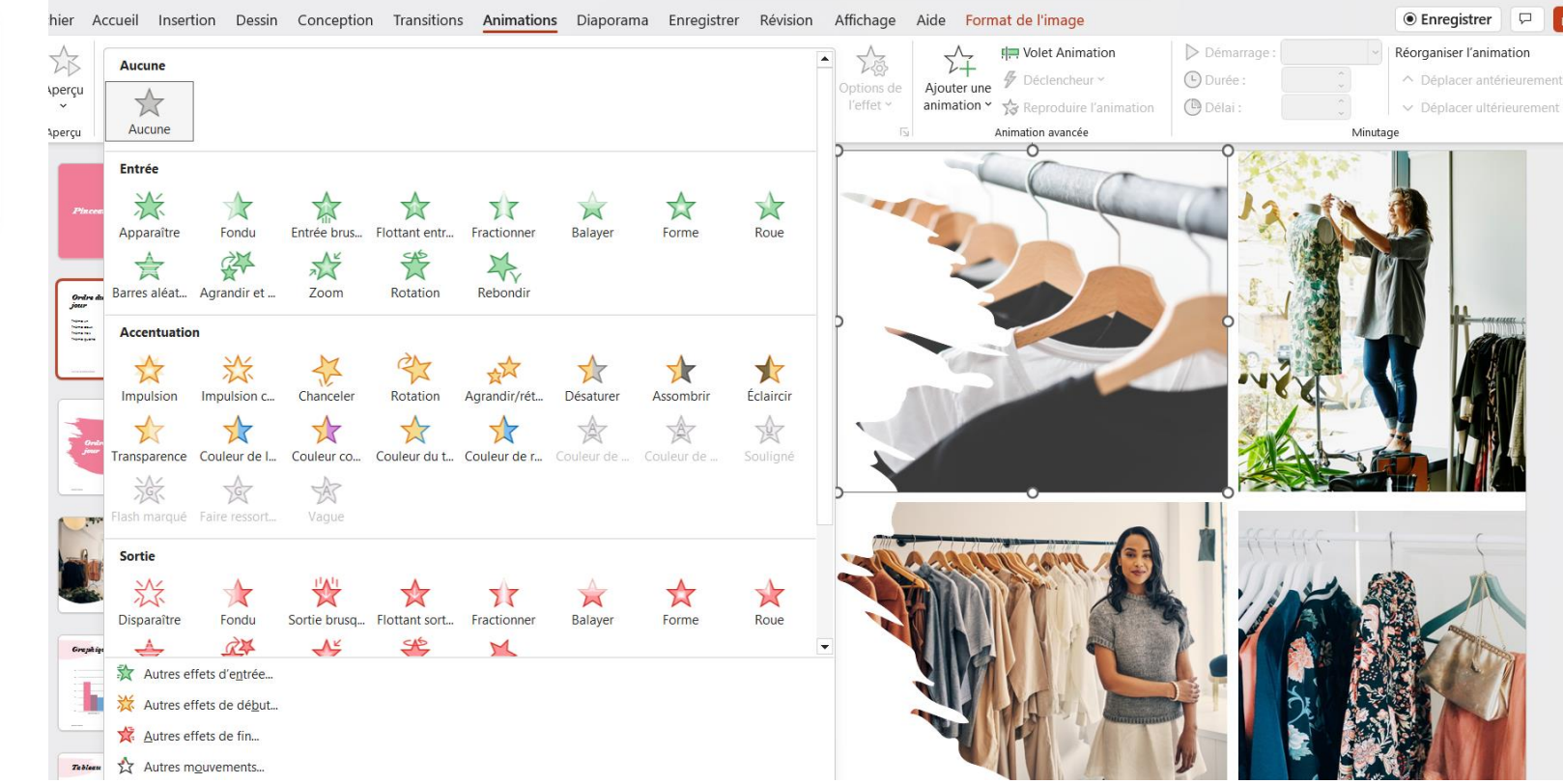

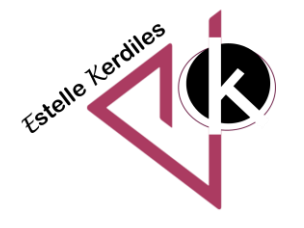

### **Créer un déplacement sur une carte**

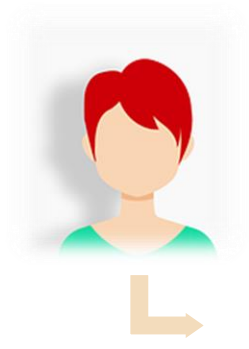

Partir d'une diapositive vide et y insérer une image de carte géographique

Choisir une image d'un moyen de locomotion sans fond et le positionner sur la carte

Lui attribuer une animation de type autre mouvement en veillant à positionner les points de départ et d'arrivée là où vous le souhaitez (vérifiez par l'aperçu)

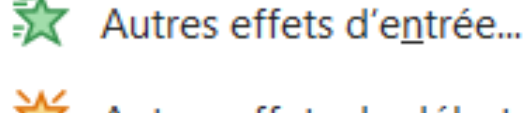

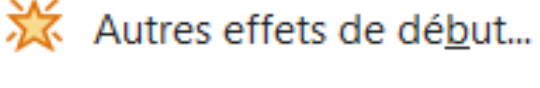

- Autres effets de fin...
- Autres mouvements...

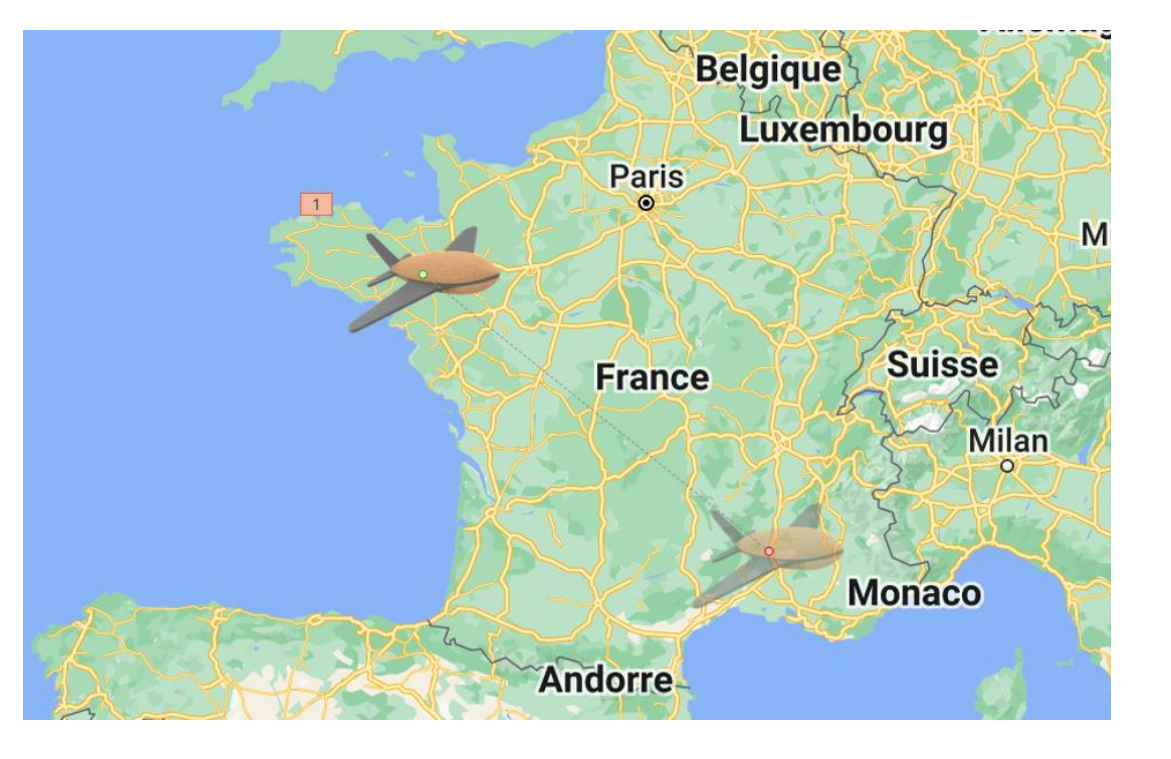

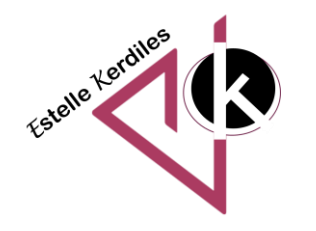

# **Choisir les transitions et les minuter de façon automatique** Décocher

manuellement

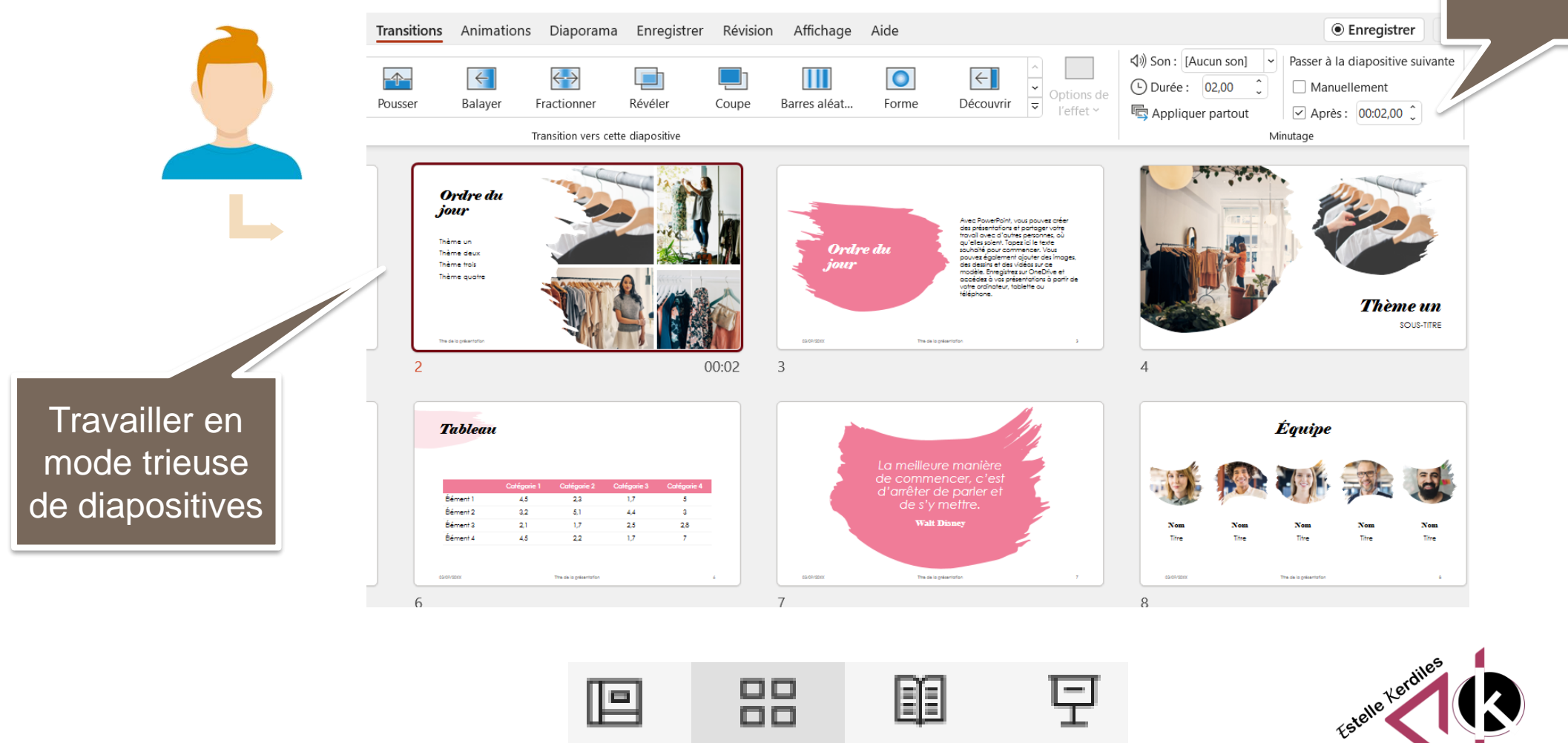

### **Insérer une musique**

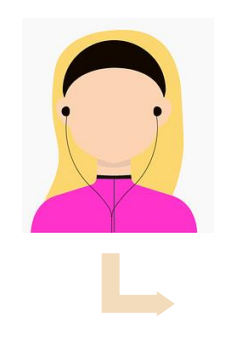

#### Aller sur le site : auboutdufil.com

Choisir le son et le télécharger (3 actions)

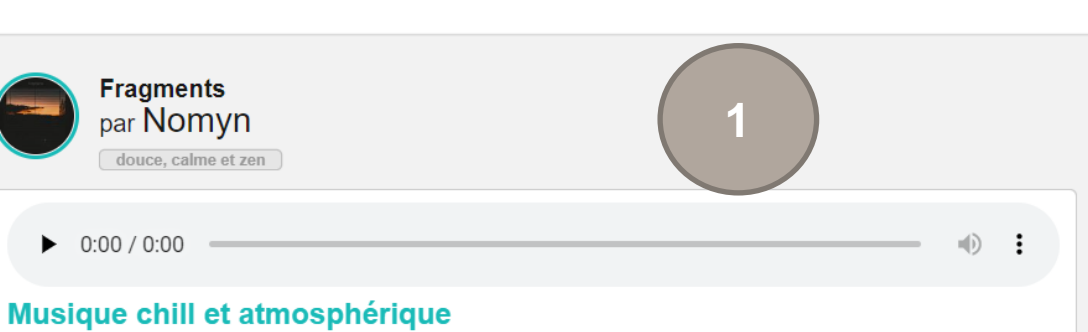

Découvrir de belles musiques libres de droit est toujours un plaisir. Alors lorsqu'elles sont, en plus, « made in France », c'est encore mieux ! Aujourd'hui, je partage avec vous l'un de mes derniers coups de cœur, composé par un artiste français : « Fragments », un titre très représentatif de l'univers de l'artiste Nomyn. Commenter

V Copier et publier Modifier et transformer V Usage commercial ▲ Crédits obligatoires

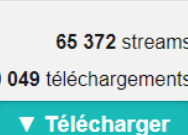

10

10 049 téléchargements

**2**

#### $\perp$  Télécharger (4MB)

Sur ordinateur, clic droit plus enregistrez la cible sous... Sur mobile Android, restez appuyer puis enregistrez le lien Sur mobile iOS, le téléchargement est impossible

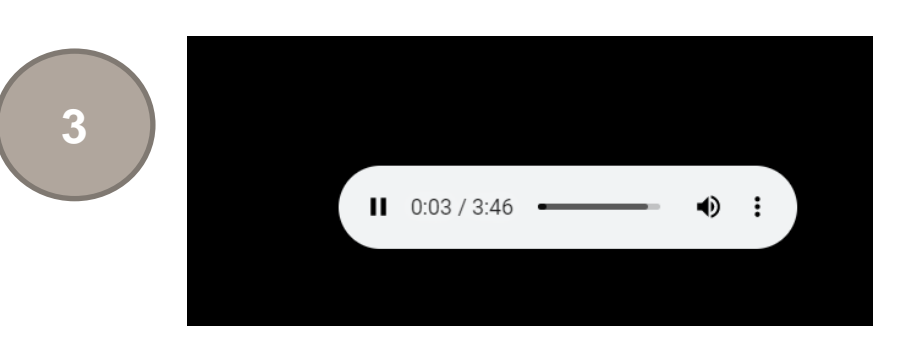

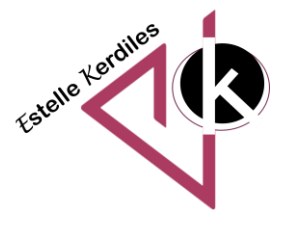

### **Insérer une musique**

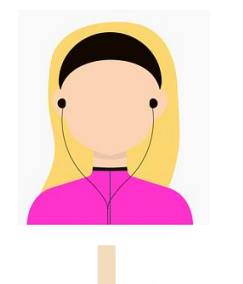

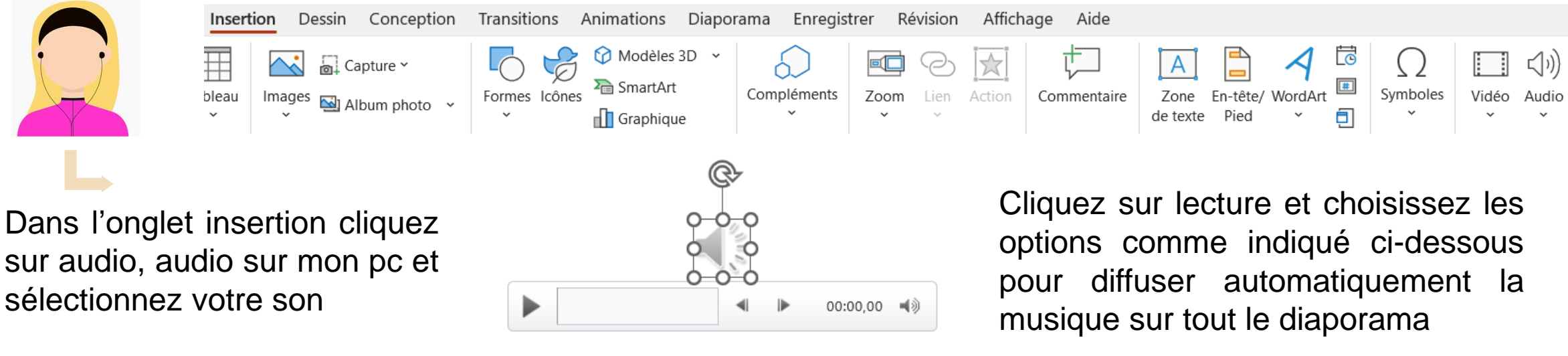

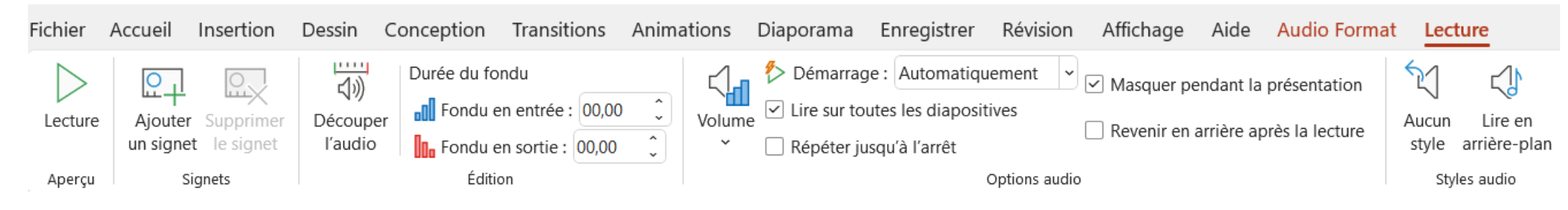

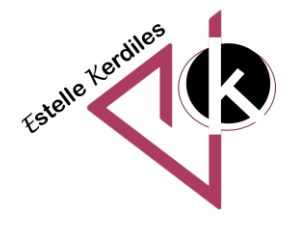

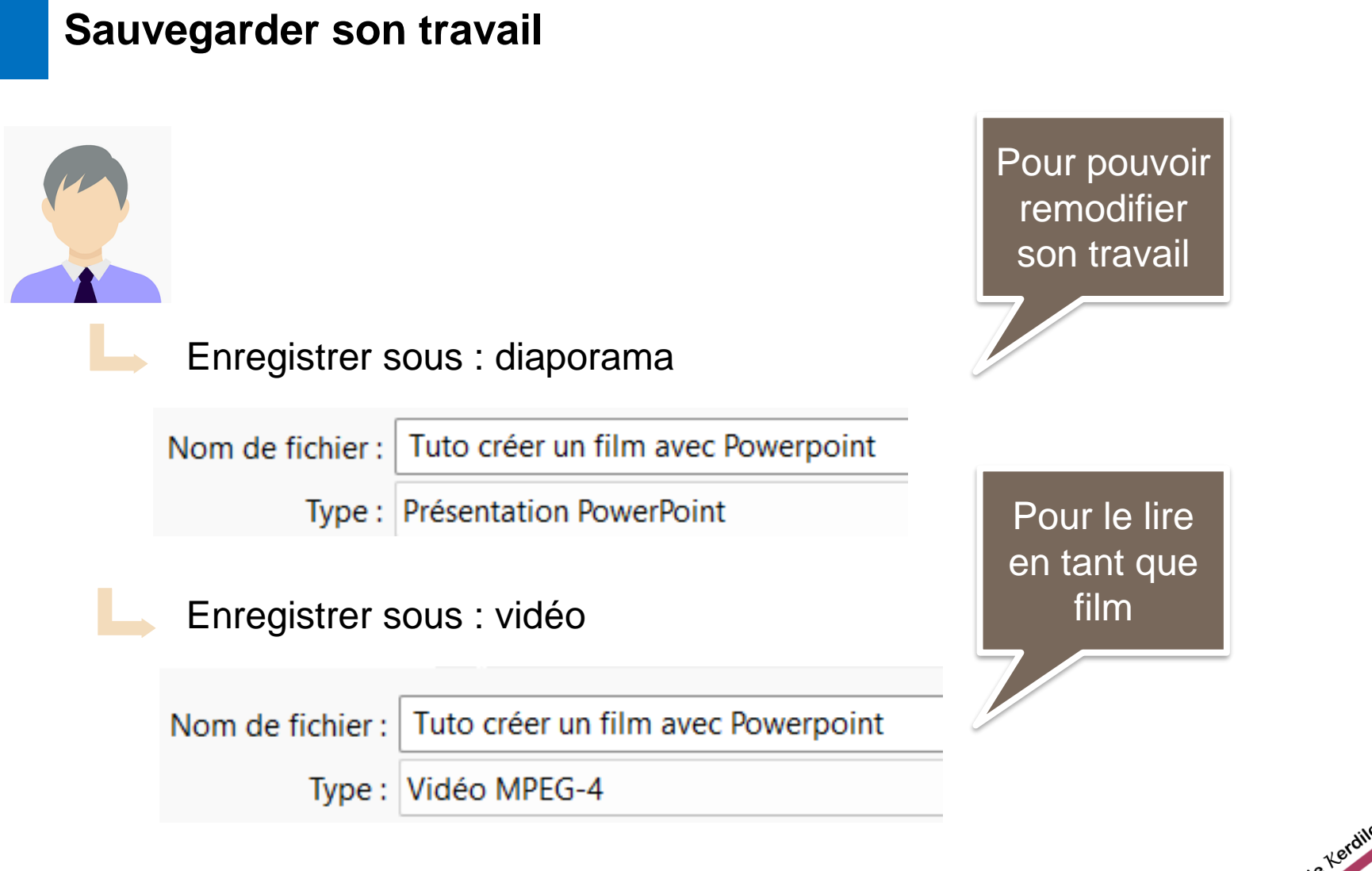

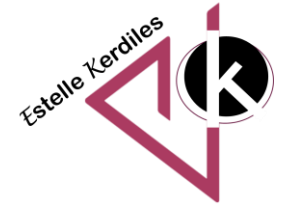

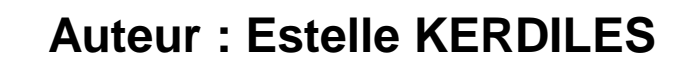

**Images libres de droit : pixabay.com**

**Musique libre de droit : auboutdufil.com**

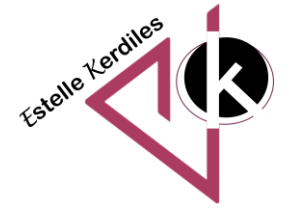